# **Clustering**

If you want to cluster two or more Barracuda Web Application Firewalls, the following three API's should be executed.

- 1. [Add Shared Secret to the First Unit/Node](#page--1-0)
- 2. [Retrieve Cluster Details from the First Unit/Node](#page--1-0)
- 3. [Add the Second Unit/Node to the First Unit/Node](#page--1-0)

## **To Add Shared Secret to the First Node**

**URL**: /v1/system **Method**: POST **Description**: Adds shared secret to the first node. **Parameter Name Data Type Mandatory Description Input Parameters:**

cluster shared secret Alphanumeric Yes

Passcode to prevent unauthorized systems from accessing cluster information. All Barracuda Web Application Firewalls in a cluster must have the same shared secret.

#### **Example:**

#### **Request:**

curl http://192.168.0.1:8000/restapi/v1/system u 'eyJldCI6IjEzNzk0OTUxOTgiLCJwYXNzd29yZCI6ImZiODljYjIyOWE5MzcyNTBiNTRkZDNmOTg3\nYmIwMzBkIiwidX NlciI6ImFkbWluIn0=\n:' -X POST -H Content-Type:application/json -d '{"cluster\_shared\_secret":"12345"}'

#### **Response:**

{"msg":"Configuration Updated","token":"eyJldCI6IjEzODAyMzA4NzciLCJwYXNzd29yZCI6IjJhM2QxZGI5MzcyNjFjN TQzNDEwNGEyMGJl\nNTRlZTY2IiwidXNlciI6ImFkbWluIn0=\n"}

## **To Retrieve Cluster Shared Secret**

**URL**: /v1/system **Method**: GET **Description**: Retrieves the passcode of the given unit. **Parameter Name Data Type Mandatory Description**

**Input Parameters:**

parameters Alphanumeric Yes The parameter name (**cluster\_shared\_secret**) that needs to be retrieved.

#### **Example:**

#### **Request:**

curl http://192.168.0.1:8000/restapi/v1/system -u 'eyJldCI6IjEzODY0MzA4MTQiLCJwYXNzd29yZCI6ImMzZTkxZjU5YTRiNDgxMTUxZTFlZGJmODBj\nYzY1Zjc2IiwidXNlc iI6ImFkbWluIn0=\n:' -X GET -G -d parameters=cluster shared secret

Clustering 1 / 5

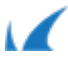

## **Response:**

{"token":"eyJldCI6IjEzODY0MzA4MzYiLCJwYXNzd29yZCI6IjM3NzkwMzBiZmQxYWYyNmE5MDA5MGJjZTE5\nMDcyY TI5IiwidXNlciI6ImFkbWluIn0=\n","cluster\_shared\_secret":"123456"}

# **To Retrieve Cluster Details from the First Node**

**URL**: /v1/system

**Method**: GET

**Description**: Retrieves cluster information such as System IP, Shared Secret and Serial Number from the first node.

#### **Example 1:**

### **Request:**

curl http://192.168.0.1:8000/restapi/v1/system -u 'eyJldCI6IjEzODY0MzA4MzYiLCJwYXNzd29yZCI6IjM3NzkwMzBiZmQxYWYyNmE5MDA5MGJjZTE5\nMDcyYTI5IiwidX NlciI6ImFkbWluIn0=\n:' -X GET

### **Response:**

{"token":"eyJldCI6IjEzODY0MzA5NDkiLCJwYXNzd29yZCI6IjFmZThmNWQ4NWNiYmQ1ZDU2ZGM3NzU3NzNk\nOGF lY2U2IiwidXNlciI6ImFkbWluIn0=\n","system\_serial":"477393","cluster\_shared\_secret":"123456","system\_ip":"19 2.168.0.1"}

### **Example 2:**

### **Request:**

curl http://192.168.0.1:8000/restapi/v1/system -u 'eyJldCI6IjEzODY0MzA4MzYiLCJwYXNzd29yZCI6IjM3NzkwMzBiZmQxYWYyNmE5MDA5MGJjZTE5\nMDcyYTI5IiwidX NlciI6ImFkbWluIn0=\n:' -X GET -G -d parameters=system\_ip

### **Response:**

{"token":"eyJldCI6IjEzODY0MzEwNjkiLCJwYXNzd29yZCI6IjAyM2FkMmVlNmUyZmY1NGI1NDA4M2M2ZTAz\nMjM2N mNlIiwidXNlciI6ImFkbWluIn0=\n","system\_ip":"192.168.0.1"}

# **To Add a Second Node to the First Node**

This REST API should be executed only when the Barracuda Web Application Firewall Vx is deployed on Microsoft Windows Azure.

URL: /v1/system/configuration\_cluster **Method**: POST **Description**: Adds second node to the first node.

Clustering 2 / 5

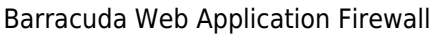

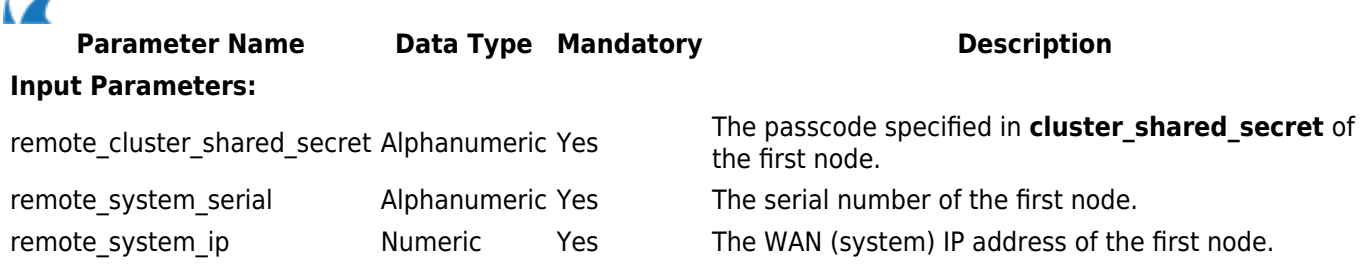

#### **Example:**

#### **Request:**

curl http://192.168.0.1:8000/restapi/v1/system/configuration\_cluster -u 'eyJldCI6IjEzNzk0OTUxOTgiLCJwYXNzd29 yZCI6ImZiODljYjIyOWE5MzcyNTBiNTRkZDNmOTg3\nYmIwMzBkIiwidXNlciI6ImFkbWluIn0=\n:' -X POST - H Content-Type:application/json -

d '{"remote\_cluster\_shared\_secret":"abcdef","remote\_system\_serial":"123456","remote\_system\_ip":"10.11.11.1 1"}'

#### **Response:**

{"msg":"Configuration Updated","token":"eyJldCI6IjEzODAyMzE2NjYiLCJwYXNzd29yZCI6ImY1YmNlYjkxY2ZmMTdmYzBiZTZlMDExMWY3\ nMDE3M2IwIiwidXNlciI6ImFkbWluIn0=\n"}

To add more nodes, perform ONLY step 2 and 3.

### **To Retrieve Details of Clustered Nodes**

URL: /v1/system/configuration cluster **Method**: GET **Description**: Lists all nodes that are in cluster with this unit.

**Example 1:**

#### **Request:**

curl http://192.168.0.1:8000/restapi/v1/system/configuration\_cluster -u 'eyJldCI6IjEzODY0MzE5OTUiLCJwYXNzd29yZCI6ImVhYTA1ZmFlMjkyN2FhNjk2NThiMDUxNDZk\nNGM4NWNlIiwidX NlciI6ImFkbWluIn0=\n:' -X GET

#### **Response:**

{"parameters":null,"object":"ConfigurationCluster","data":[{"system\_mode":"Active","id":"192.168.0.1","system \_serial":"477393","system\_ip":"192.168.0.1"},{"system\_mode":"Active","id":"10.11.25.190","system\_serial":"47 7395","system\_ip":"10.11.25.190"}],"limit":null,"token":"eyJldCI6IjEzODY0MzIwMjciLCJwYXNzd29yZCI6IjA1MDJjM 2QzMWQ4ODc1MjFiN2Y5NWI1MzBi\nMWM4MmE0IiwidXNlciI6ImFkbWluIn0=\n","offset":null}

#### **Example 2:**

#### **Request:**

Clustering 3 / 5

Barracuda Web Application Firewall

curl http://192.168.0.1:8000/restapi/v1/system/configuration\_cluster -u 'eyJldCI6IjEzODY0MzE5OTUiLCJwYXNzd29yZCI6ImVhYTA1ZmFlMjkyN2FhNjk2NThiMDUxNDZk\nNGM4NWNlIiwidX NlciI6ImFkbWluIn0=\n:' -X GET -G -d parameters=system\_ip

## **Response:**

parameters":["system\_ip"],"object":"ConfigurationCluster","data":[{"system\_ip":"192.168.0.1"},{"system\_ip":"1 0.11.25.190"}],"limit":null,"token":"eyJldCI6IjEzODY0MzI0NjMiLCJwYXNzd29yZCI6IjM2NDE0M2M4NzM3MDhlZmFi OWZkZjRlNjky\nOGNiOTU4IiwidXNlciI6ImFkbWluIn0=\n","offset":null}

## **To Delete a Node from the Cluster**

**URL**: /v1/system/configuration\_cluster/{remote\_serial} **Method**: DELETE **Description**: Deletes the node of the given serial number from the cluster.

**Example:**

#### **Request:**

curl http://192.168.0.1:8000/restapi/v1/system/configuration\_cluster/354425 -u 'eyJldCI6IjEzODQ1NDE4ODUiLCJwYXNzd29yZCI6IjEwZDgzMGI5ZmQ5OTExYmYwYTIxNWIzYzJm\nZDZiZDdjIiwidXN lciI6ImFkbWluIn0=\n:' -X DELETE

### **Response:**

{"msg":"Configuration Updated","token":"eyJldCI6IjEzODQ1NDE4OTEiLCJwYXNzd29yZCI6ImZkZDEyMjc5Nzg3MzlhNzE4YWE1NDhkZjYw\ nZTQ1NGRiliwidXNlciI6ImFkbWluIn0=\n"}

Barracuda Web Application Firewall

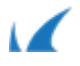